### **DiDaXo**

# Adobe After Effects **CC2022 à CC2023**

## **Objectif**

Pouvoir concevoir une animation visuelle à partir d'éléments graphiques et vidéo, appliquer des trucages et des effets visuels sur des plans vidéo, élaborer des génériques animés. Maîtriser le motion graphics avec toute simplicité grâce à la maîtrise de l'utilisation de toutes les fonctionnalités d'Adobe After Effects version CC2022. Découvrir les nouveautés essentielles de la version CC 2023.

Cette formation est destinée aux monteurs, monteurs-truquistes, motion designer, désirant apprendre les techniques de compositing 2D et 3D sur le logiciel Adobe After Effects.

Une bonne pratique d'Adobe **Photoshop** ou Adobe **Illustrator** est nécessaire (niveau Initiation acquis).

### **Public cible Niveau requis Durée estimée**

11 heures et 51 min. pour 17 modules

et 149 vidéos.

### **Contenu pédagogique**

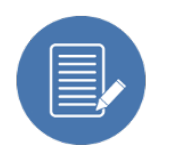

### **Les sujets abordés**

- La découverte d'After Effects
- Les compositions et précompositions
- Les images clés d'animations et leurs interpolations
- L'éditeur de graphiques
- Le dessin avec les calques de formes
- Les différents masques
- L'utilisation des effets
- L'animation de textes
- Les liaisons de parentage
- Le tracking et le rotoscoping
- Les retouches vidéo
- La gestion du temps
- L'initiation aux expressions javascript
- La création d'Objets graphiques essentiels
- La 3D dans After Effects
- L'exportation

**& quelques nouveautés essentielles de la version CC 2023** 

## **Ce que vous apprendrez**

- l'interface de After Effects pour vous familiariser avec les nombreuses fenêtres
- la création de votre projet
- l'animation grâce aux images clés.
- La gestion des lissages de vitesses en utilisant l'Editeur de graphique
- Le dessin en vectoriel avec les calques de formes et les fichiers Adobe Illustrator
- La réalisation des differents masques d'after effects
- L'utilisation des principaux effets de déformations, colorimétriques ou esthétiques
- Créer des titres et génériques animés
- La gestion des liens de parentés
- L'utilisation des fonctions de tracking et de rotoscoping
- Les accelérés, ralentis et images fixes
- La rédaction de vos expressions en javascript
- La préparation et l'exportation de vos Objets graphiques essentiels
- le lien en Dynamique Link d'After Effects vers Adobe Photoshop et Adobe Illustrator
- la réalisation d'une scène 3D et d'un texte en 3D
- l'exportation de vos animations pour l'importation dans Adobe Première Pro ou une diffusion sur différents réseaux sociaux.
- l'assemblage et l'archivage de votre projet

#### **& quelques nouveautés essentielles de la version CC 2023**

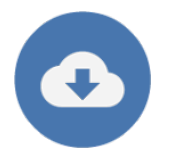

### **Ressources pédagogiques additionnelles**

Les fichiers, les médias et les rushes exploités dans cette formation vous seront proposés en téléchargement dans votre espace de formation, afin que vous puissiez reproduire les manipulations présentées.

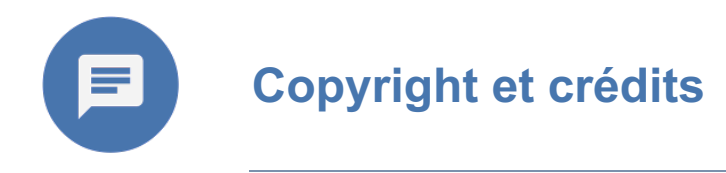

Editeur : DiDaXo.Tv by DiDaXo Auteur : Malko Pouchin (c) Tous droits réservés 2023 - En savoir plus ; www.didaxo.tv

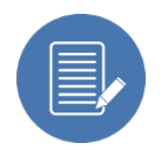

### **Liste exhaustive des vidéos**

#### **01 La découverte d'After Effects** 01-01 Découverte de l'interface d'After Effects

01-02 Espace de travail et agencement des panneaux 01-03 Importation de médias et visualisation dans le panneau Métrage 01-04 Importation de fichiers Photoshop 01-05 Importation de fichiers Illustrator 01-06 L'interprétation d'un métrage 01-07 Les différents moniteurs 01-08 Le TimeCode 01-09 Panneau Propriétés (CC2023) **02 La Composition** 02-01 Créer une Composition 02-02 Créer une Composition à partir d'un fichier 02-03 Recadrer une composition 02-04 Gestion des calques 02-05 Renommer les calques 02-06 Création et modification d'un solide 02-07 Dupliquer ou scinder un calque 02-08 Activer - désactiver et mode solo des calques 02-09 Les colonnes et options des calques 02-10 Les propriétés Transformer 02-11 Modifier le point d'ancrage d'un calque 02-12 Magnétisme et déplacement de la tête de lecture **03 Clé d'animation et interpolation** 03-01 Première animation 03-02 Raccourcis clavier pour la prévisualisation 03-03 Modifier la valeur d'une image clé 03-04 Interpolation spatiale 03-05 Interpolation temporelle 03-06 Maintien des images clés 03-07 Modifier la durée de l'animation 03-08 Image clé de type déplacement dans le temps

03-09 Modifier proportionnellement la vitesse d'animation 03-10 Convertir un tracé en trajectoire

03-11 Orientation automatique

03-12 Flou de mouvement

#### **04 L'éditeur de graphique**

04-01 Présentation de l'éditeur de graphiques

04-02 Le graphique de vitesse

04-03 Le graphique de valeurs

04-04 Simulation d'un effet de rebond

#### **05 Les calques de forme**

05-01 Création d'un calque de forme

05-02 Création d'un calque de forme avec la plume

05-03 Cumuler plusieurs tracés dans un calque de forme

05-04 Fusionner les tracés

05-05 Dégradé dans un calque de forme

05-06 Convertir un tracé prédefini en tracé

05-07 Les points d'ancrages d'un calque de forme

05-08 La répétition

05-09 Sommets arrondis

05-10 Décaler les tracés

05-11 Contraction et dilatation

05-12 Torsion

05-13 Tracé de tremblement

05-14 Transformation en tremblement

05-15 Zigzag

05-16 Convertir un calque Illustrator en calque de forme

05-17 Réduire les tracés

#### **06 Précomposition**

06-01 Notion de précomposition

06-02 Imbriquer une composition

#### **07 Les masques**

07-01 Le masque associé

07-02 Les modes de masque

07-03 Les propriétés d'un masque associé

07-04 Outil «Contour progressif de masque»

07-05 Application d'un cache alpha (CC2023)

07-06 Application d'un cache luminance (CC2023)

07-07 Un masque sur un calque de forme

07-08 Le masque avec l'effet Trait

07-09 Déplacer les calques en Sequence

#### **08 Utilisation des effets**

08-01 Appliquer des effets

08-02 Les effets de déformation 08-03 Les effets colorimétriques

08-04 L' effet CC Bubbles

08-05 L' effet CC Ball Action 08-06 L' effet CC Drizzle et CC Rain

08-07 Le keylight (suppression des fond verts)

08-08 La lueur diffuse

08-09 La séparation RVB

08-10 La juxtaposition directionnelle

08-11 Le contour brut

08-12 Le masque d'effet

08-13 Le calque d'effet

#### **09 Animation de textes**

09-01 Création d'un calque texte et les marges admissibles

09-02 Attributs de caractères et paragraphes

09-03 Le texte curviligne

09-04 Initiation au sélecteur de plage

09-05 Ajouter une propriété supplémentaire dans le même sélecteur de plage

09-06 Le sélecteur tremblement

09-07 Enregistrements et application de presets d'animation

#### **10 Les liaisons de Parentage**

10-01 Le Parentage

10-02 L'objet nul

10-03 Liaisons de propriétés

#### **11 Le tracking et rotoscoping**

#### 11-01 Le rotoscoping

11-02 Améliorer le rotoscoping

11-03 Le tracker 2D d'After Effects

11-04 Le tracker 2D Mocha

11-05 La stabilisation

11-06 Le tracker 3D

#### **12 Les retouches vidéo**

12-01 L'outil Pinceau

12-02 L'outil Cloner

12-03 Remplissage d'après le contenu

#### **13 Le timing**

13-01 L'extension Temporelle

13-02 Geler l'image

13-03 Inverser le sens de lecture

13-04 Le remappage temporel

13-05 Les interpolations d'images

13-06 L'effet Déformation temporelle

#### **14 Initiation aux expressions**

14-01 Mise en place d'une expression

14-02 La valeur du temps (time)

14-03 Les liaisons

14-04 Le tremblement (wiggle)

14-05 Le tremblement uniquement sur Y

14-06 Prendre la valeur actuelle (value)

14-07 Relancer la valeur aléatoire (seedrandom)

14-08 Les boucles (LoopOut)

14-09 La boucle en Pingpong

14-10 Récupérer la valeur d'une propriété au temps spécifié (ValueAtTime)

14-11 Arrondir les valeurs (Math.Round)

14-12 Math.Floor et Math.Ceil

14-13 Calculer la distance entre deux calques

14-14 Les conditions

14-15 Animation sans images clés

14-16 Créer un effet rebondissant

#### **15 Les Objets Graphiques Essentiels**

15-01 Préparer l'objet dynamique essentiel

15-02 Publier des paramètres de textes

15-03 Publier le paramètre Couleur

15-04 Créer une zone de dépot

15-05 Ajuster la mise en forme des propriétés

15-06 Interroger les dimensions d'un calque

15-07 Exporter l'Objet graphique essentiel

#### **16 La 3D dans After Effects**

16-01 Découverte de l'environnement 3D

16-02 Le «Gizmo» et les transformations

16-03 Les modes Axes

16-04 La caméra des vues

16-05 Ajouter de l'épaisseur sur le texte

16-06 Modifier les options de rendu

16-07 Positionner l'objet sur le tracking 3D

16-08 Positionner la lumiere dans la scène

16-09 Ajouter une lumière ambiante

16-10 Les options de surface

16-11 L'environnement HDRI

16-12 Modifier le capteur d'ombre

16-13 Créer une caméra 16-14 Gérer la profondeur de champ

**17 L'exportation**

17-01 Préparation au rendu

17-02 Assemblage et archivage du projet

17-03 Ajouter à la file d'attente de rendu d'After Effects

17-04 Les options liées aux paramètres de rendu

17-05 Les options liées au module de sortie

17-06 Enregistrer ses propres presets de rendu

17-07 Définir la destination du rendu

17-08 Visualiser le résultat

17-09 Le Rendu MP4 (H264) via Adobe Media Encoder